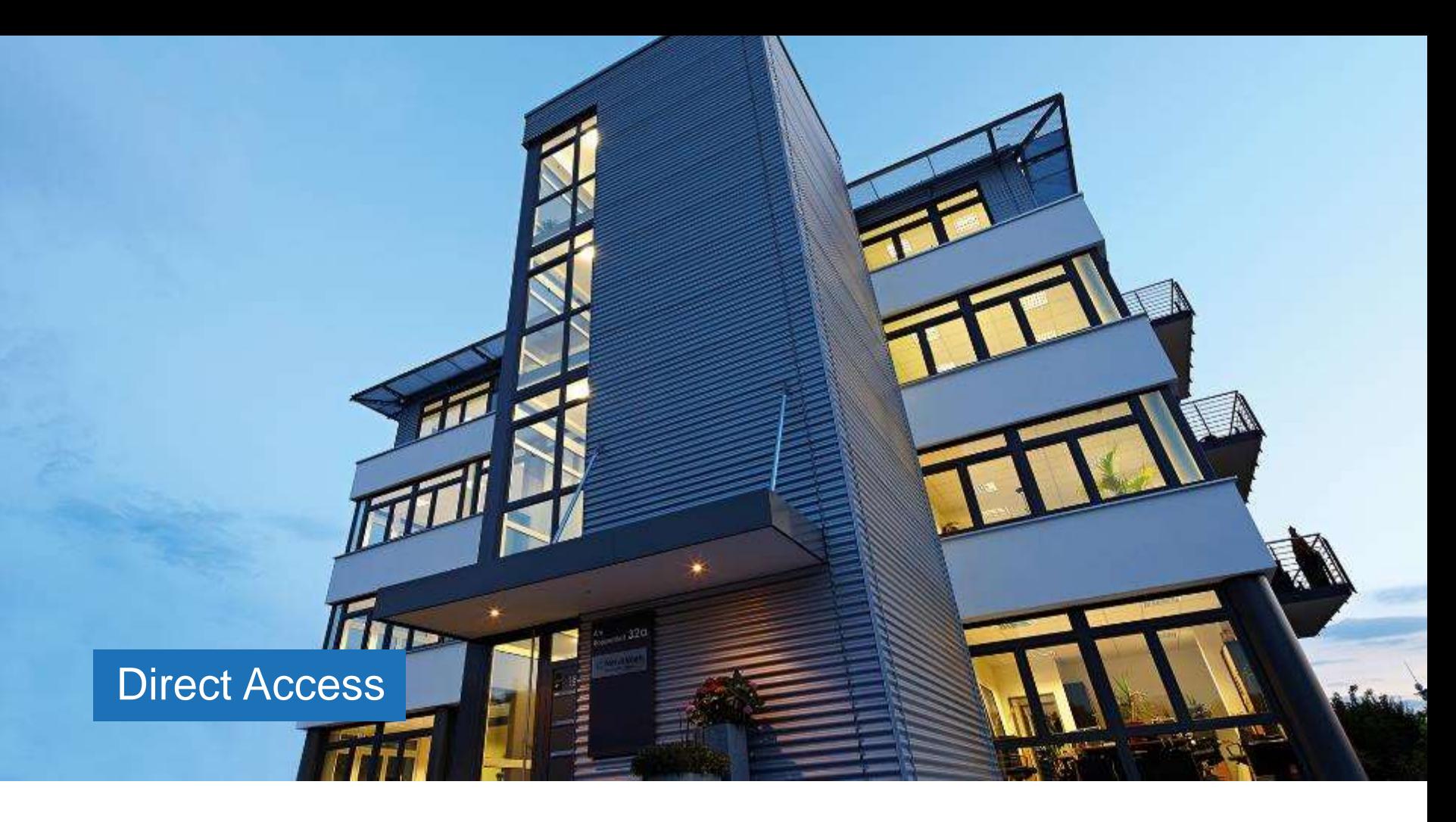

#### Es wird Zeit für eine neue Verbindung Frank Carius

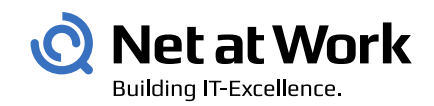

Erstklassige Lösungen, innovative Produkte und höchste Kompetenz. Die perfekte Verbindung. Für optimale Verbindungen.

#### Communication Collaboration Platform

**Services** 

Managed **Service** 

**Building IT-Excellence** 

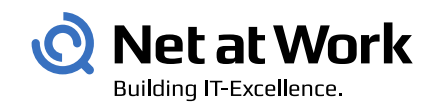

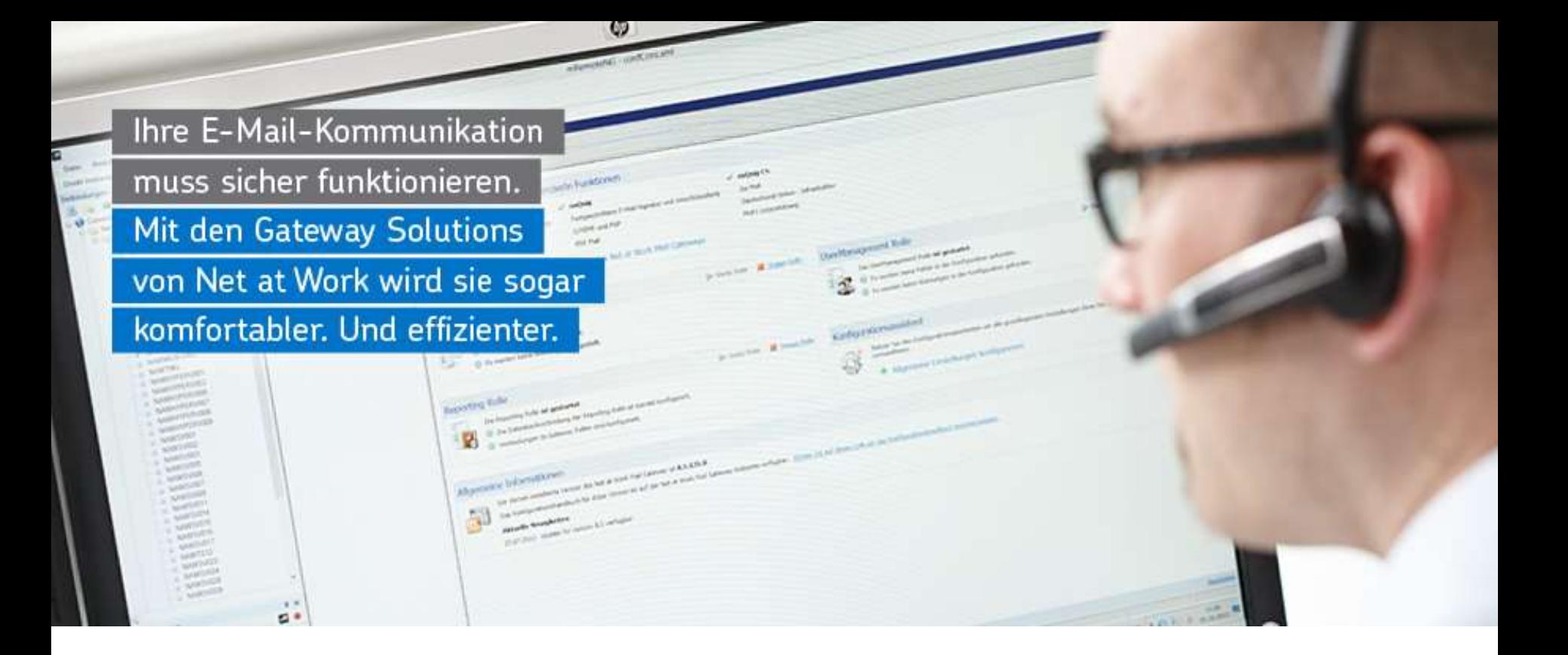

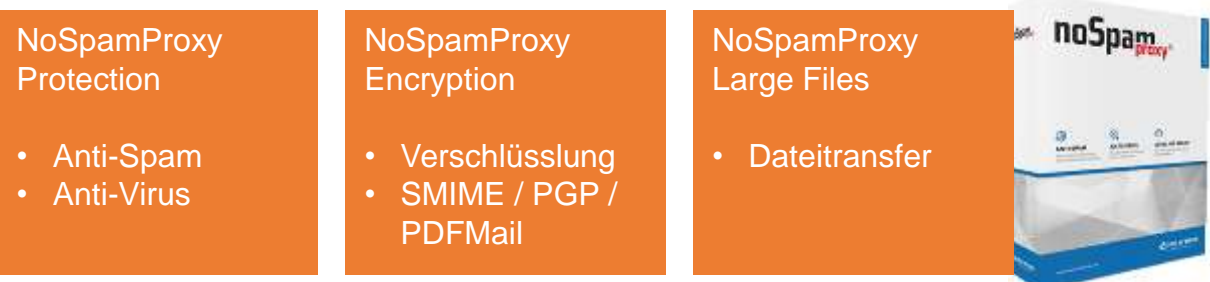

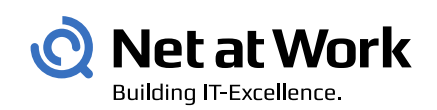

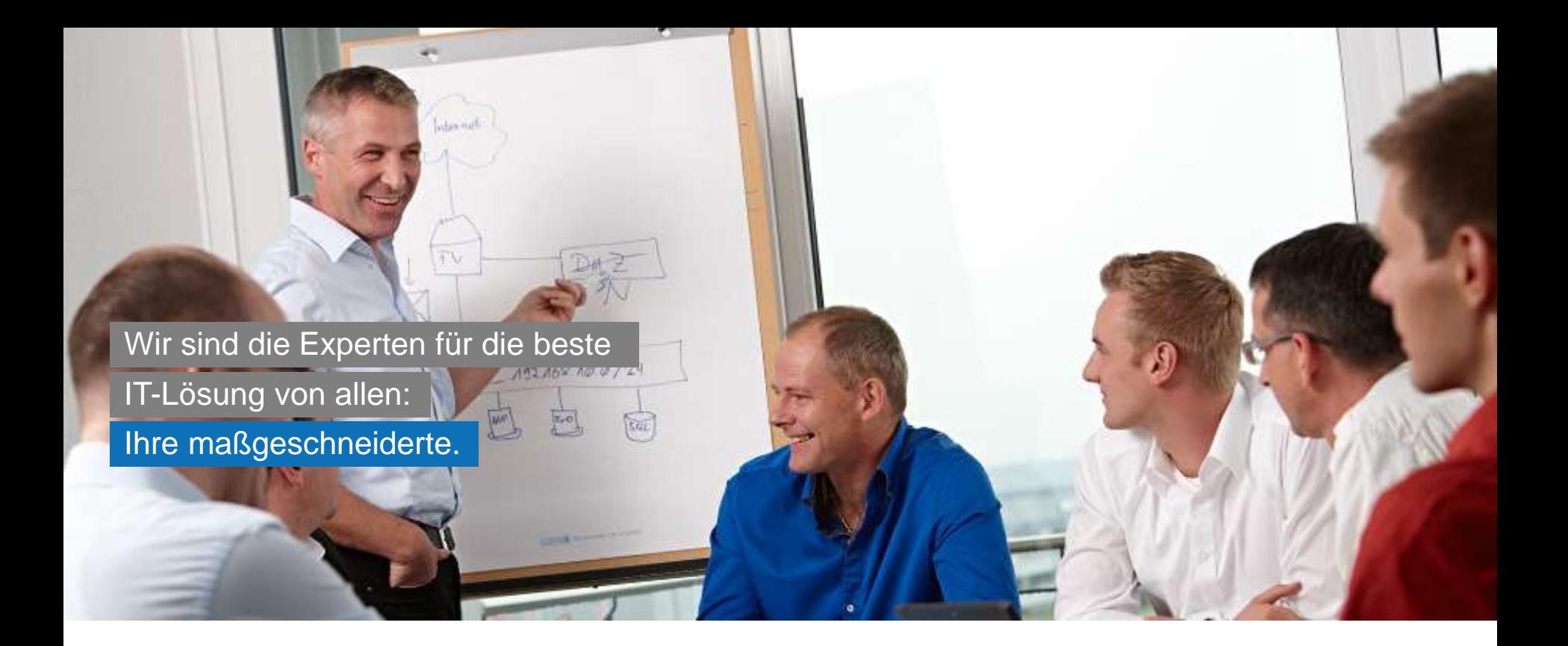

Standort Paderborn Gründung 1995 40 Mitarbeiter

#### **Microsoft Partner**

**Gold Messaging Gold Communications Gold** Collaboration and Content **Gold** Application Development

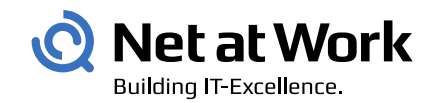

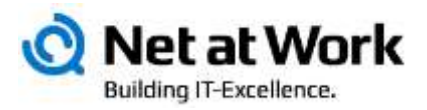

# Direct Access

#### Gestern

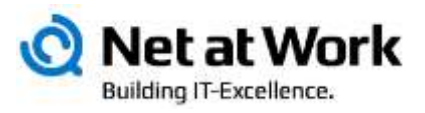

#### • VPN-Lösungen

- Windows Routing und RAS
	- Verbindungsaufbau mühselig
	- PPTP ist unsicher
	- Firewall blockiert L2TP
- 3rd Party VPN
	- Zusatzkosten
	- Zusätzliche Server
	- Getrenntes Management
	- Eigener Client muss verteilt werden
- Browser-basiertes VPN
	- Gemischte Erfahrungen
- Betrieb (Windows VPN)
	- Benutzer "können" kein VPN aufbauen
	- Manueller Verbindungsaufbau
	- Kein Management "von innen"

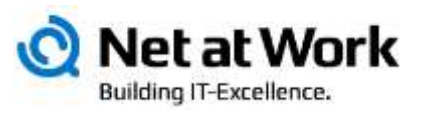

- Mobile Geräte über ActiveSync
- Outlook über Outlook AnyWhere
- RDP über Terminal Server Gateway
- OneDrive for Business
- Webzugriff für
	- Outlook WebApp
	- CRM
	- SharePoint
	- SCOM, PRTG, …
	- Exchange Control Panel
	- Lync Control Panel
	- Provisioning Systeme (z.B. Adaxes)

Aber …

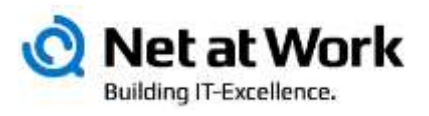

- Alles muss durch HTTPS
	- Andere Protokolle sind nicht "Firewall freundlich"
- Öffentliche Zertifikate
	- Da fremde Clients genutzt werden können
- Keine "integrierte" Authentifizierung
	- Da kein Zugriff auf den KDC
- Outlook Anywhere/EWS
	- Kompletter Durchgriff auf fremden Geräten möglich
	- Keine "ActiveSync Policies"
	- Keine Quarantäne
- Nicht alle Dienste können "HTTPS"
- "Fremde" Clients möglich
	- Keine Kontrolle
	- Keine Richtlinien
	- Keine Mindeststandards
	- Erschwerter Support

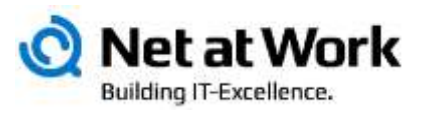

- Bestandteil von Windows Server
	- Windows 2008R2 Server, UAG für IPv4 Support, zwei Public IP
	- Windows 2012RTM/R2, Single IP, Kein UAG
- Clients
	- Windows 7 Enterprise
	- Windows 8 Enterprise
	- Windows 8.1 Enterprise
- Konfiguration per Gruppenrichtlinie
	- Einfachste Konfiguration für den Administrator
	- Server und Clients müssen Domainmitglied sein
	- GPO für Clients UND Server
- Always-On VPN
	- Anwender bauen keine Verbindung auf/ab
	- Management "von Innen"
	- PC muss nur an sein, keine Benutzeranmeldung erforderlich
	- Keine Unterscheidung zwischen Intern und Extern
- IPv6 als Basis, HTTPS als Transport

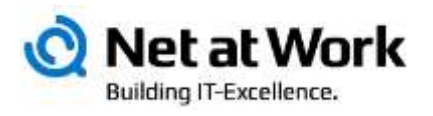

- Windows 2008R2/Windows 7 brauchen
	- IPv6 Deployment auf dem ersten Subnetz
	- DNS-Server mit IPv6-Adressen
	- Zwei aufeinanderfolgende öffentlicher IPv4-Adressen
	- PKI mit Zertifikaten und CRL
	- UAG für per IPv4 intern erreichbare Server
	- Gesonderter NLS-Server
- Windows 2012/Windows 8 machen es besser
	- NI S-Server kann auf DA-Server mitlaufen
	- Nur eine Public IPv4-Adresse
	- Keine PKI (außer mit Windows 7 Clients)
	- Kein IPv6 intern mehr erforderlich
	- Schnellerer Verbindungsaufbau
- Einschränkungen bleiben
	- IPv4-Only Hosts sind nur über "Namen" erreichbar
	- Clientsoftware muss IPv6 unterstützen
	- Windows Enterprise Version als Desktop

# Zusammenhänge

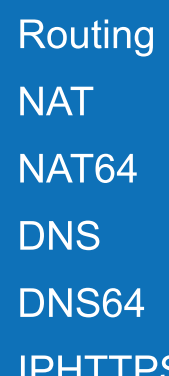

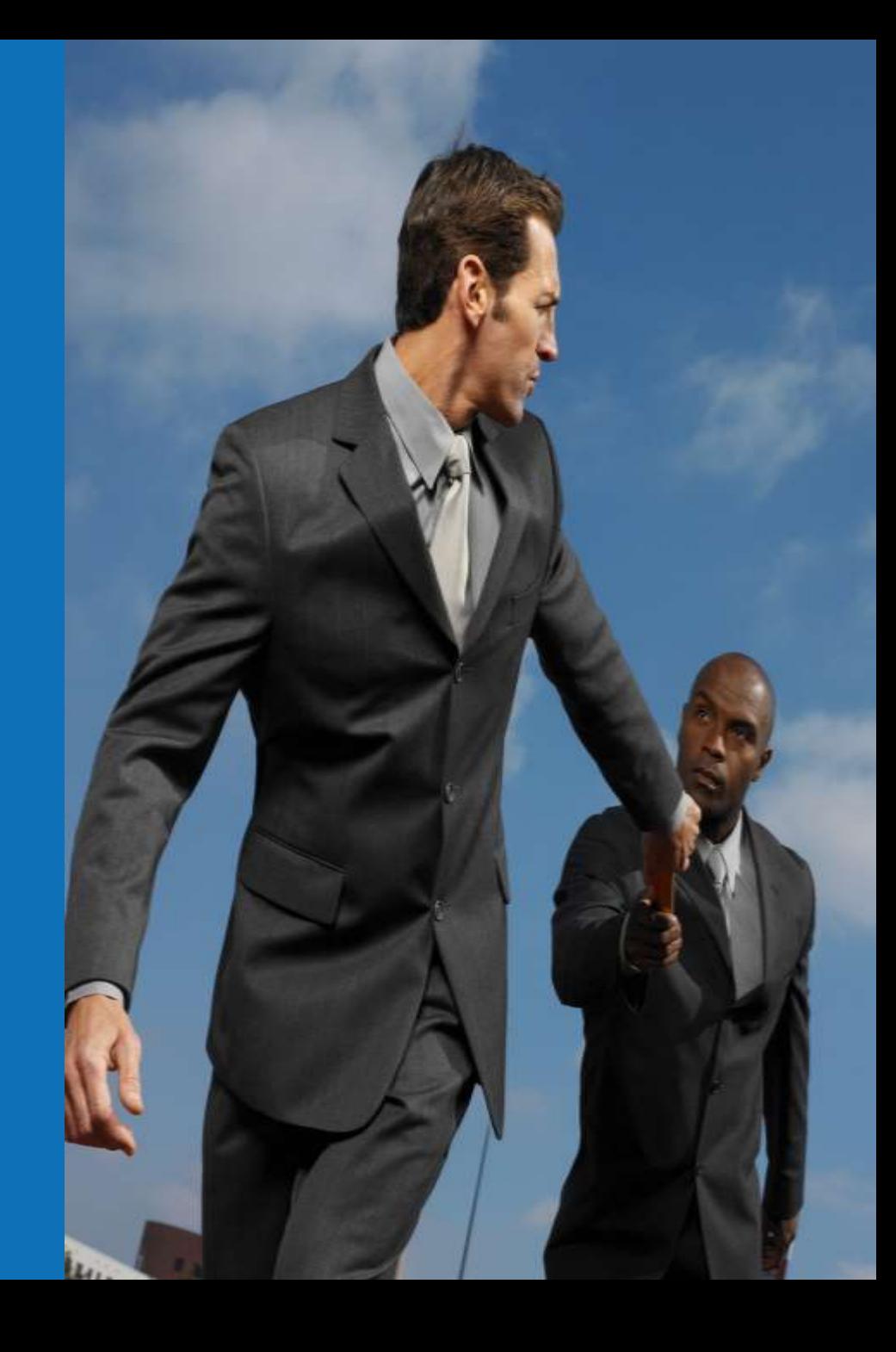

#### **Basisnetzwerk**

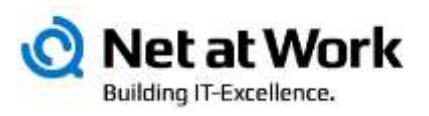

GPO

- Internes Netzwerk privaten IPv4
- Active Directory
- Gruppenrichtlinien
- DNS und DHCP
- Internet und Firewall

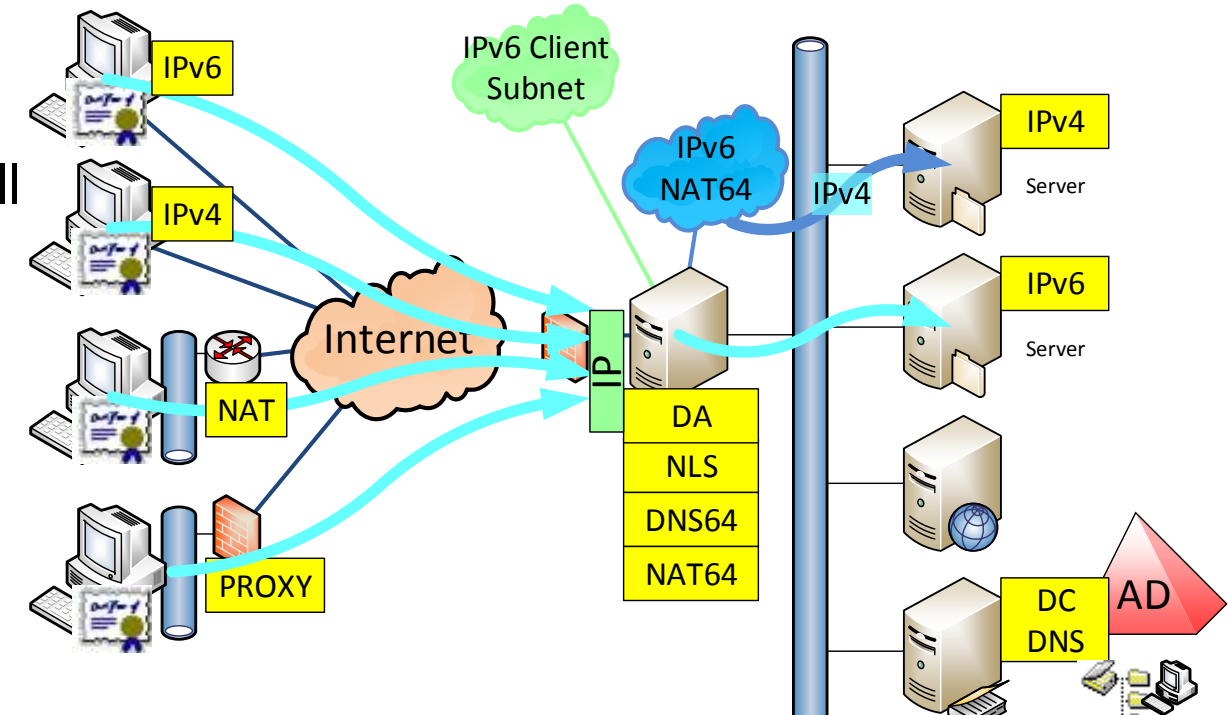

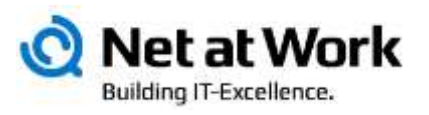

- Woher weiß der Client, ob er Intern oder Extern ist ?
- Client prüft den Network Location Service [https://nls.server.fqdn](https://servername/) – TLS Handshake muss passen
- NLS ist "mission critical" !
- Client baut Verbindung auf

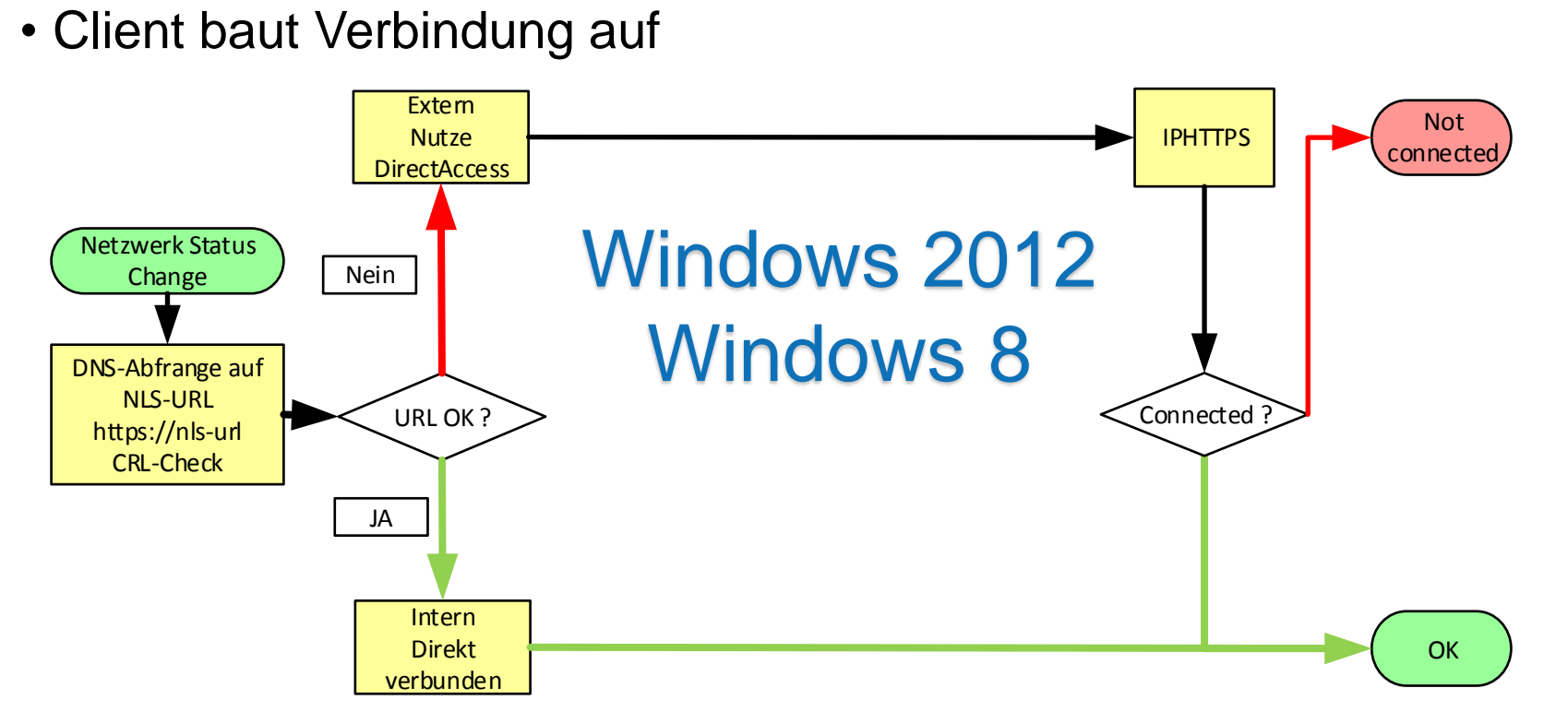

#### Wie wird der Client konfiguriert ?

- DA Assistent legt "Gruppenrichtlinien" an
	- Enthalten den NLS-Server
	- Enthalten den DA-Server
	- Enthalten Zertifikatinformationen
	- Enthalten DNS-Informationen (Name Resolution Policy Table, NRPT)
- Client stellt Verbindung her
	- Prüft NLS-Service
	- Baut IPHTTP-Tunnel auf
	- Bekommt IPv6-Adresse aus dem Pool des Direct Access-Servers

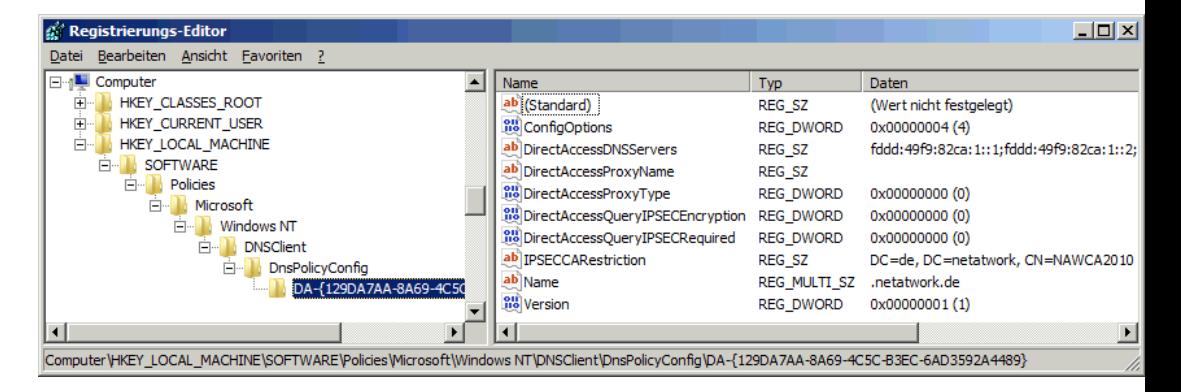

Net at Work

Building IT-Excellence.

#### IPConfig auf einem DA-Client

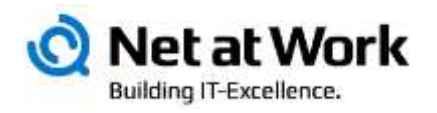

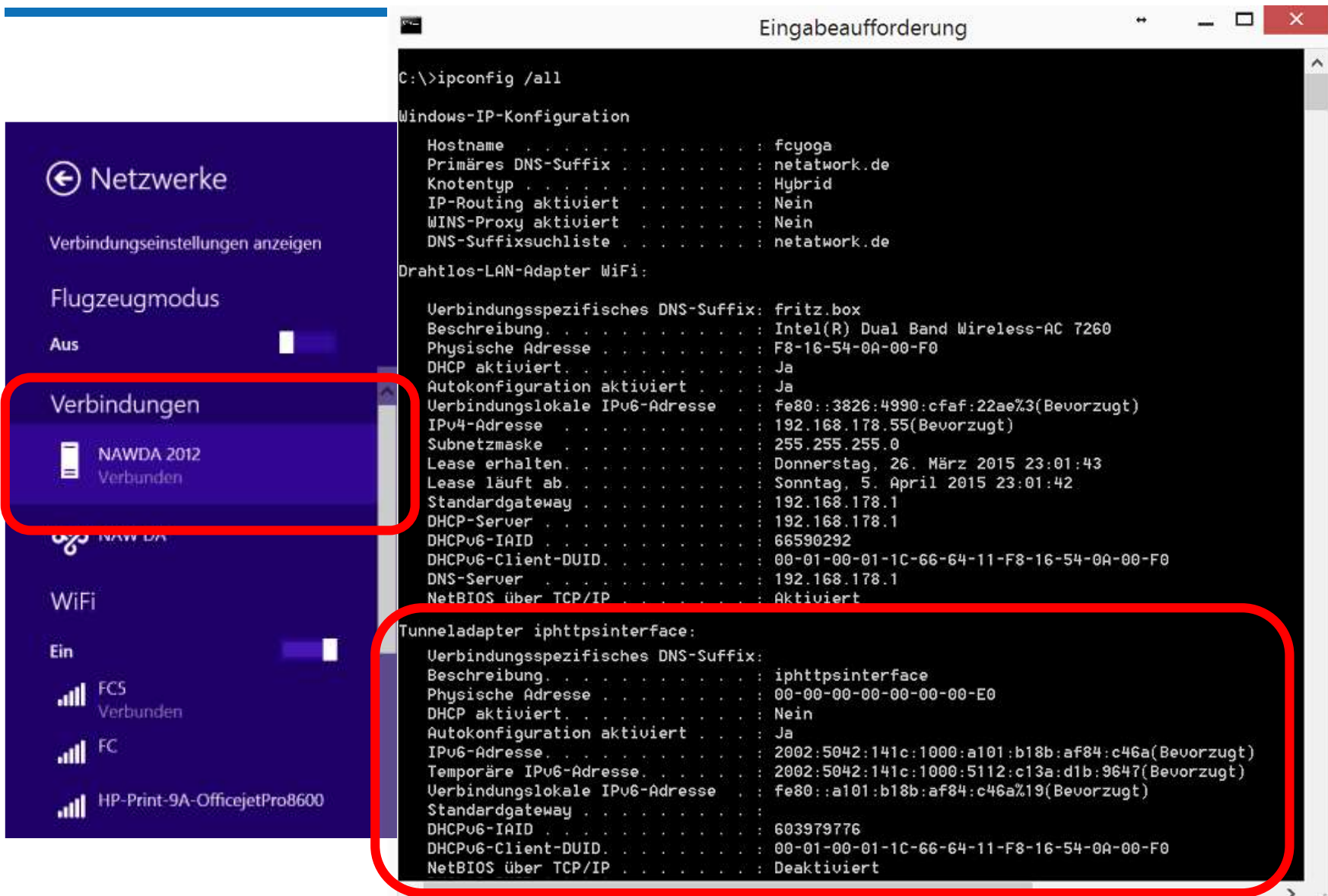

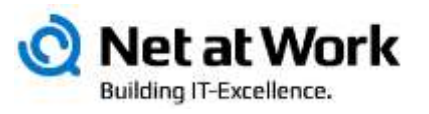

- Client fragt den DNS-Proxy nach dem Namen
- DNS-Proxy stellt AAAA-Query an DNS
- DNSv6 antwortet mit IPv6
- DNSProxy liefert IPv6 an Client
- Client verbindet direkt zum Server

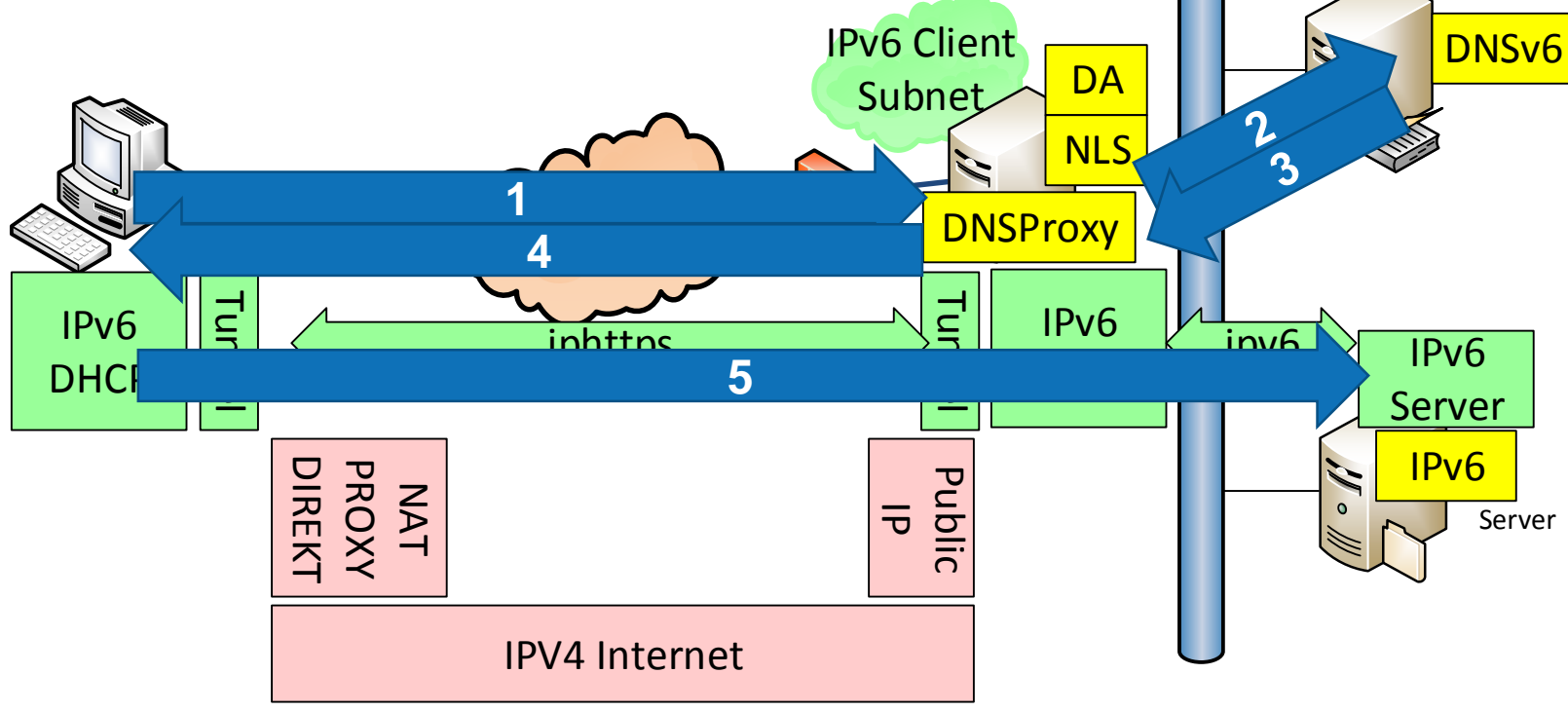

#### DNS und IP-Routing: IPv4 Server

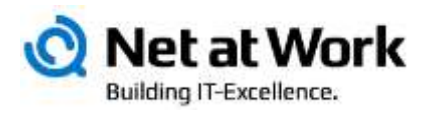

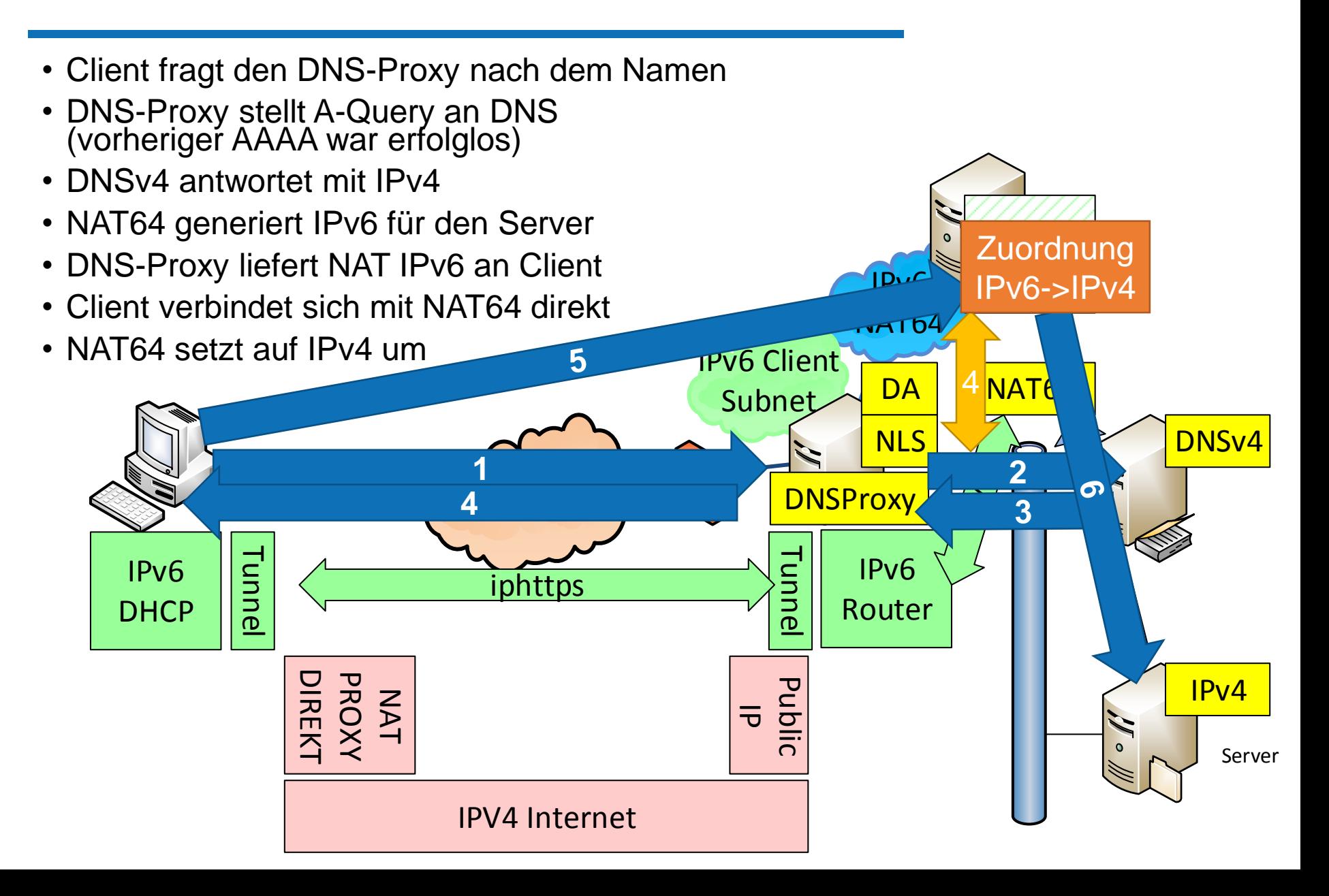

DNS64 und NAT64

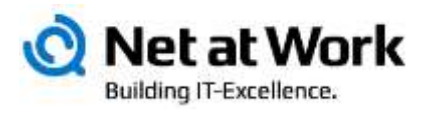

- Ein DA-Client kann NUR mit IPv6-Gegenstellen sprechen
- Ein DA-Client fragt immer den DNS-Proxy auf dem DA-Server
- Der DNS-Proxy fragt den internen DNS-Server
- DNS-Server liefert IPv6 oder IPv4-Adresse
	- IPv6-Antwort nur, wenn per IPv6 erreichbar
- IPv6-Server werden direkt angesprochen
	- intern ist IPv6 korrekt konfiguriert
	- Bitte kein ISATAP !!!
- IPv4-Server werden hinter einer IPv6 Adresse per Reverse-NAT versteckt
	- NAT64-Komponente setzt Pakete entsprechend um
- DA-Client kann nie IPv4-Adressen direkt ansprechen
	- Hosts müssen per DNS aufgelöst werden, um NAT64 zu aktivieren
- NAT64 ist erst seit Windows 2012 "eingebaut"
	- Mit Windows 2008R2 DA musste ein NAT64/DNS64 Service extra installiert werden, z.B. UAG

## Internet Zugriff für DA Clients

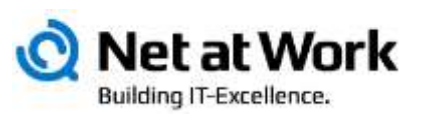

- Bypass
	- Internet Traffic direkt zum Ziel
	- Kein Verkehr auf dem Tunnel
	- Auch für selektive Hosts und Domains
- Tunnel Mode mit HTTP-Proxy
	- Browser via HTTP-Proxy
	- Zentrale Steuerung/Filterung
	- Doppelter Verkehr am Firmen-Link
- Tunnel ohne Proxy
	- Source IP des Direct Access wird genutzt
	- Direct Access muss also "raus" dürfen
- Lokaler Traffic
	- Zugriffe auf Dienste im lokalen Netz gehen immer, z.B. Drucker

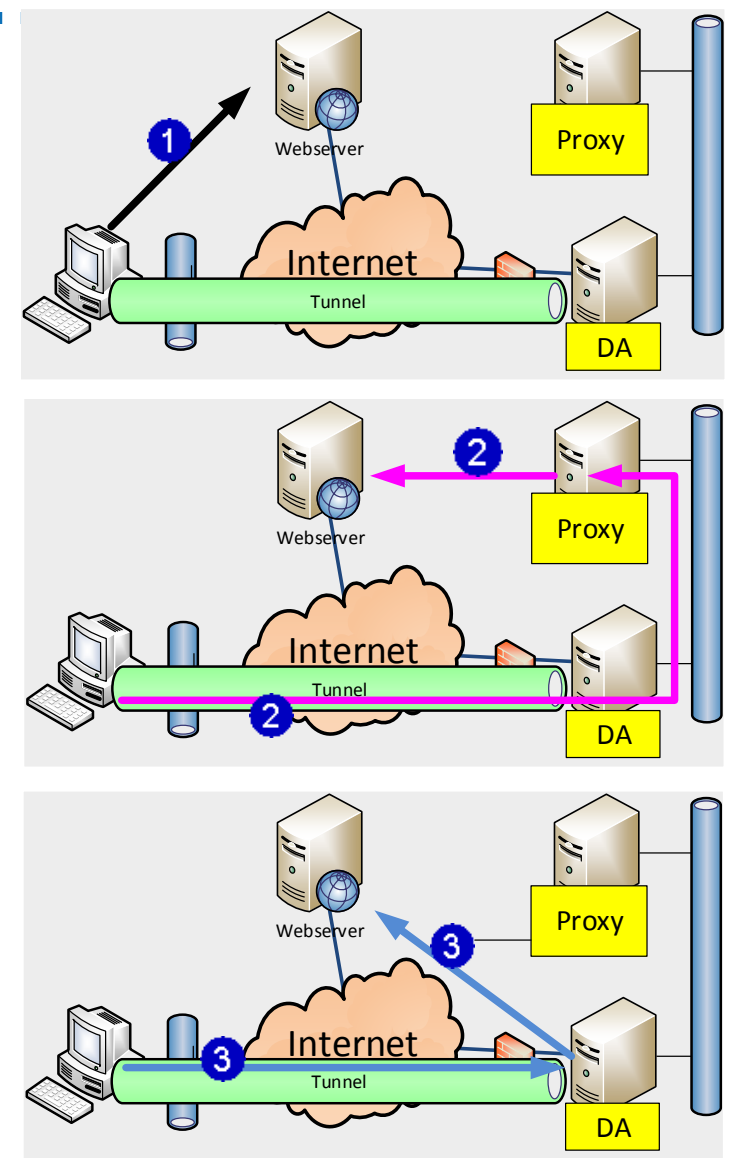

#### **Nachzügler**

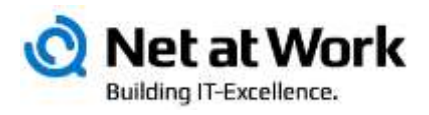

- Management von Clients
	- Über Direct Access können Clients vom zentralen LAN verwaltet werden
	- Voraussetzung ist IPv6 !!!
	- Direct Access kann sogar für "Management Only" eingesetzt werden
- Hochverfügbarkeit
	- DirectAccess ist HTTPS
	- Lastverteilung mit NLB oder externem Loadbalancer
	- Denken Sie an NLS Verfügbarkeit !!
- Geografische Steuerung
	- Mehrere DA-Server in verschiedenen Ländern möglich
	- Client nutzt immer den gleichen DA-Zugang
	- Steuerung per Gruppenrichtlinien und Computergruppen

# Einrichtung und<br>Konfiguration

Rollen

**Features** 

Adressen

Richtlinien

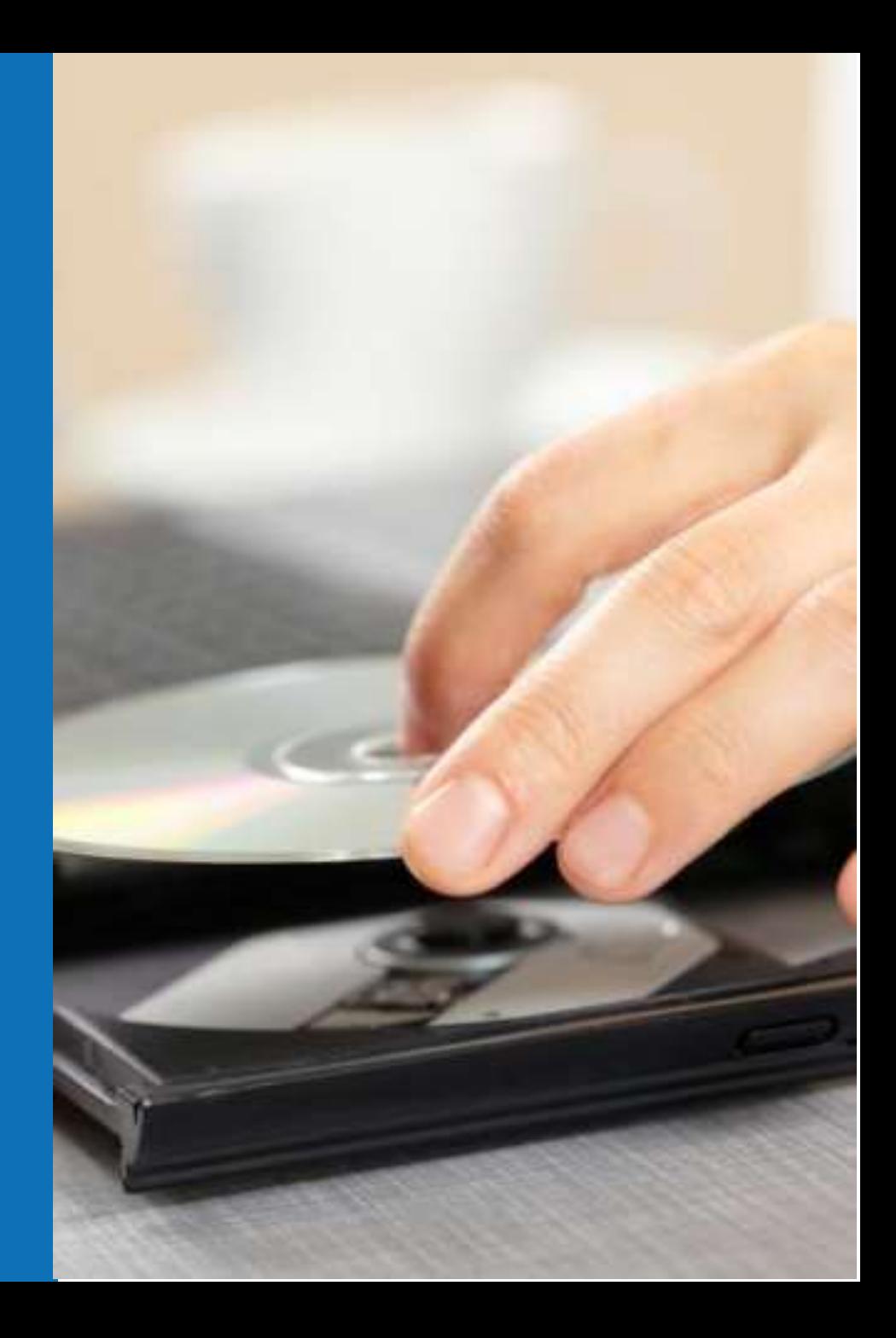

#### Schritte der Einrichtung

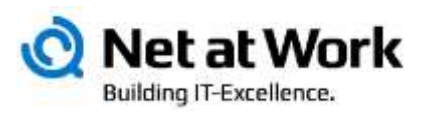

- Basis schaffen
	- Windows 2012 R2 Server
	- 1x Netzwerk nach "draußen"
	- 1x Firewall 443 eingehend
	- 1x DNS-Eintrag extern
	- 1x DNS-Eintrag intern (Connectivity Check)
	- 1x Netzwerk nach "drinnen"
	- Mitglied der Domäne
- Add Roles & Features
	- Remote Access
	- Updates installieren
- Konfigurieren
- Testen
- Ausrollen

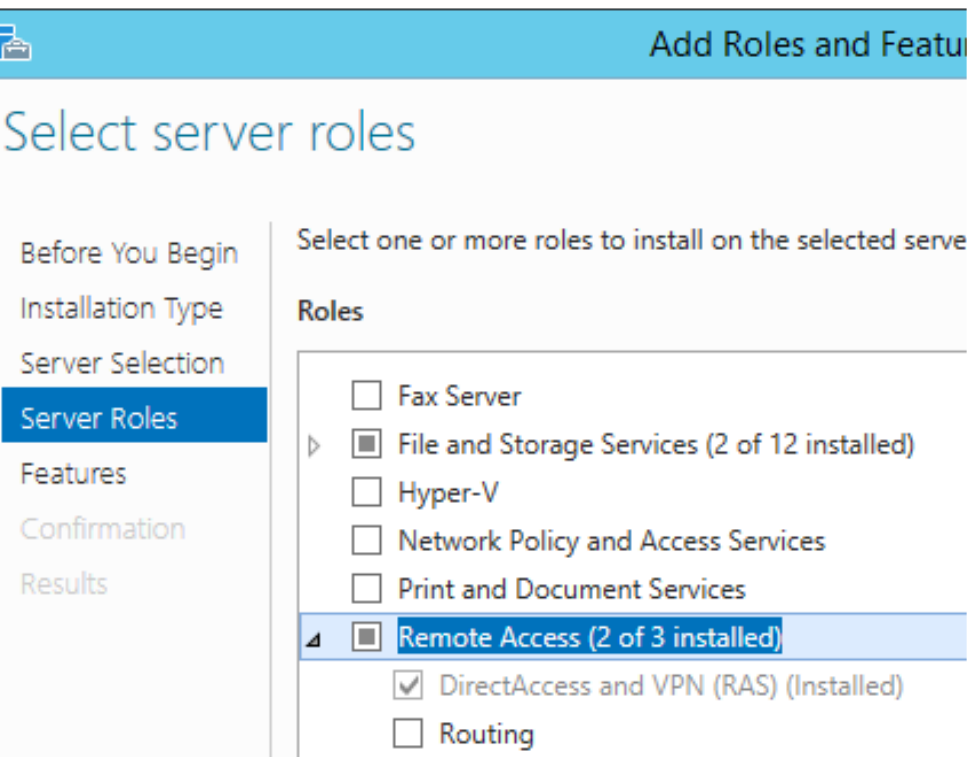

#### Konfiguration

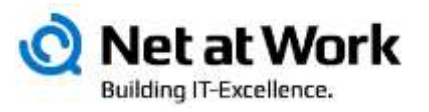

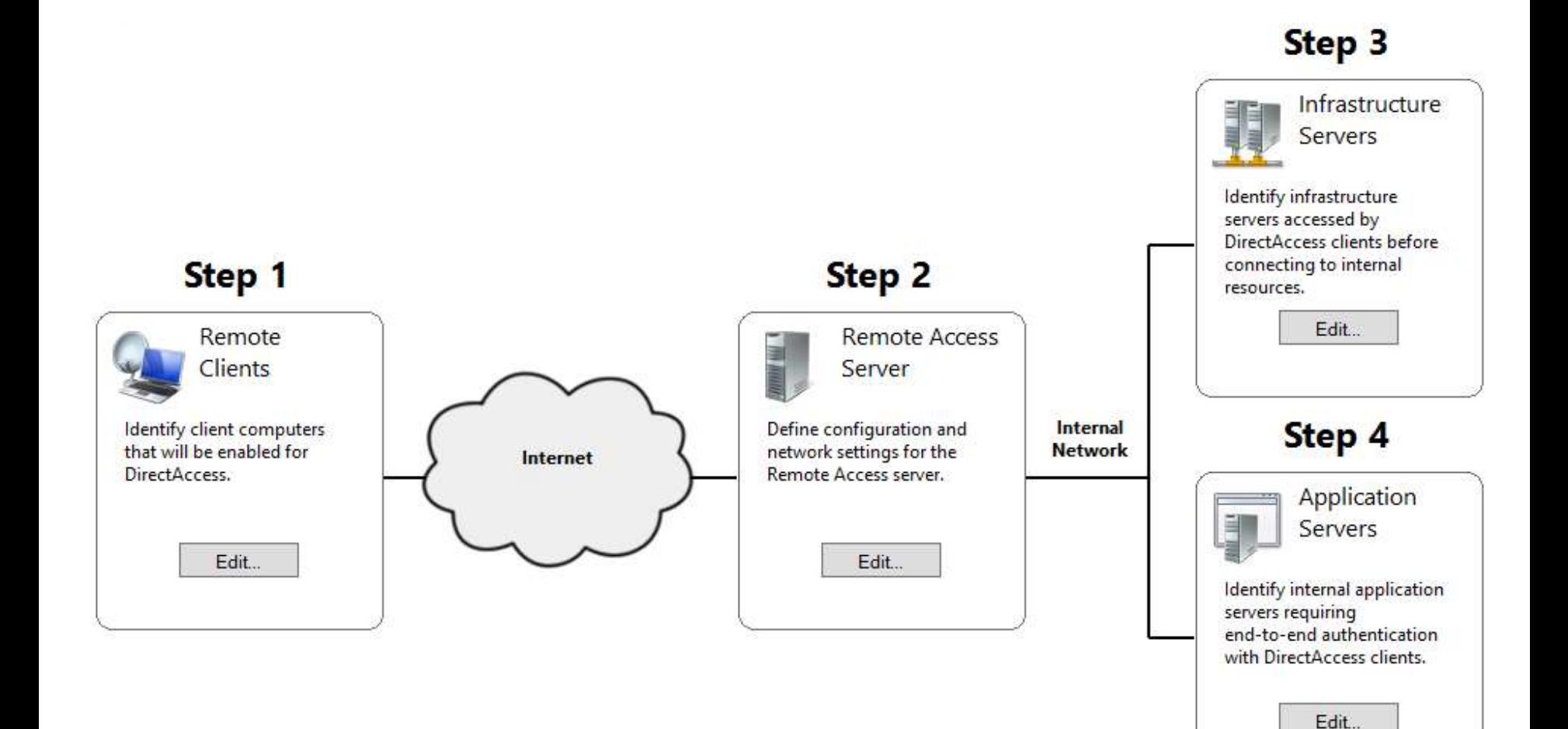

### Schritt 1: Remote Client festlegen

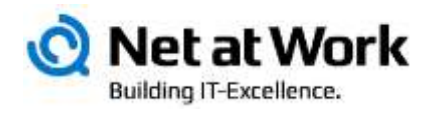

- Deployment Szenario
	- Client und Management
	- Management only
- Zielclients
	- Windows Gruppen
- Connectivity Check
	- Mit "VPN Name"

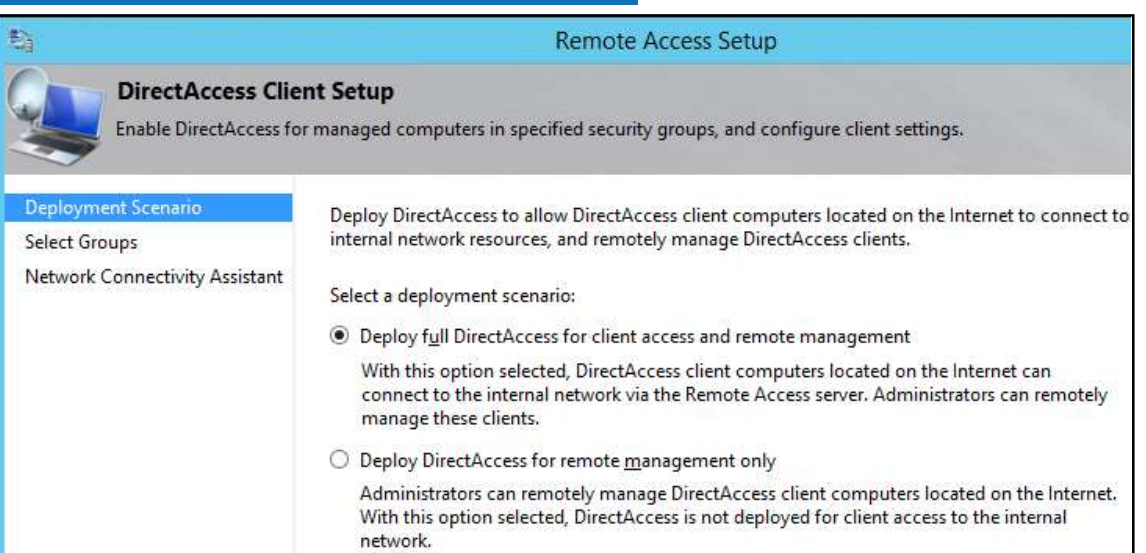

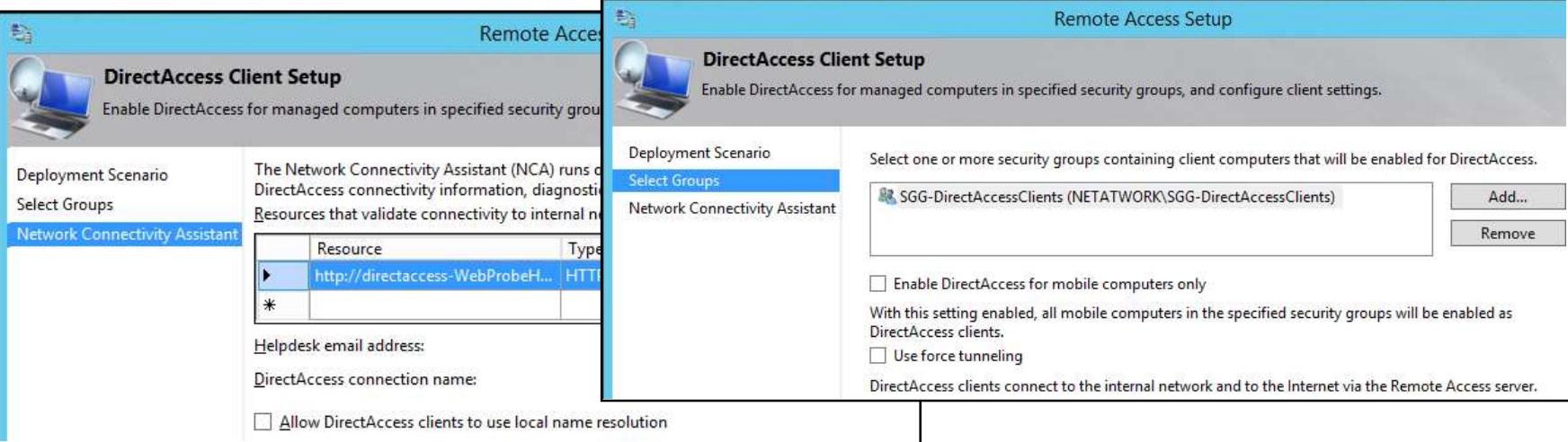

### Schritt 2: Konfiguration des DA-Server

Aι VP

Network Network

VPN Co

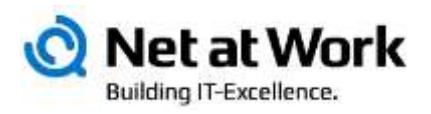

#### • Topologie

- Ohne Firewall d.h. ein Bein im Internet, eines intern
- Hinter einer Firewall (zwei Netzwerkkarten)
- Hinter einer Firewall (eine Netzwerkkarte)
- Konfiguration der Netzwerkkarten
	- IP-Adressen
	- Zertifikat
- Authentifizierung
	- AD oder MultiFaktor
	- Optional Zertifikate (erforderlich mit Windows | Authent Clients)
	- Optional NAP
- VPN Konfiguration

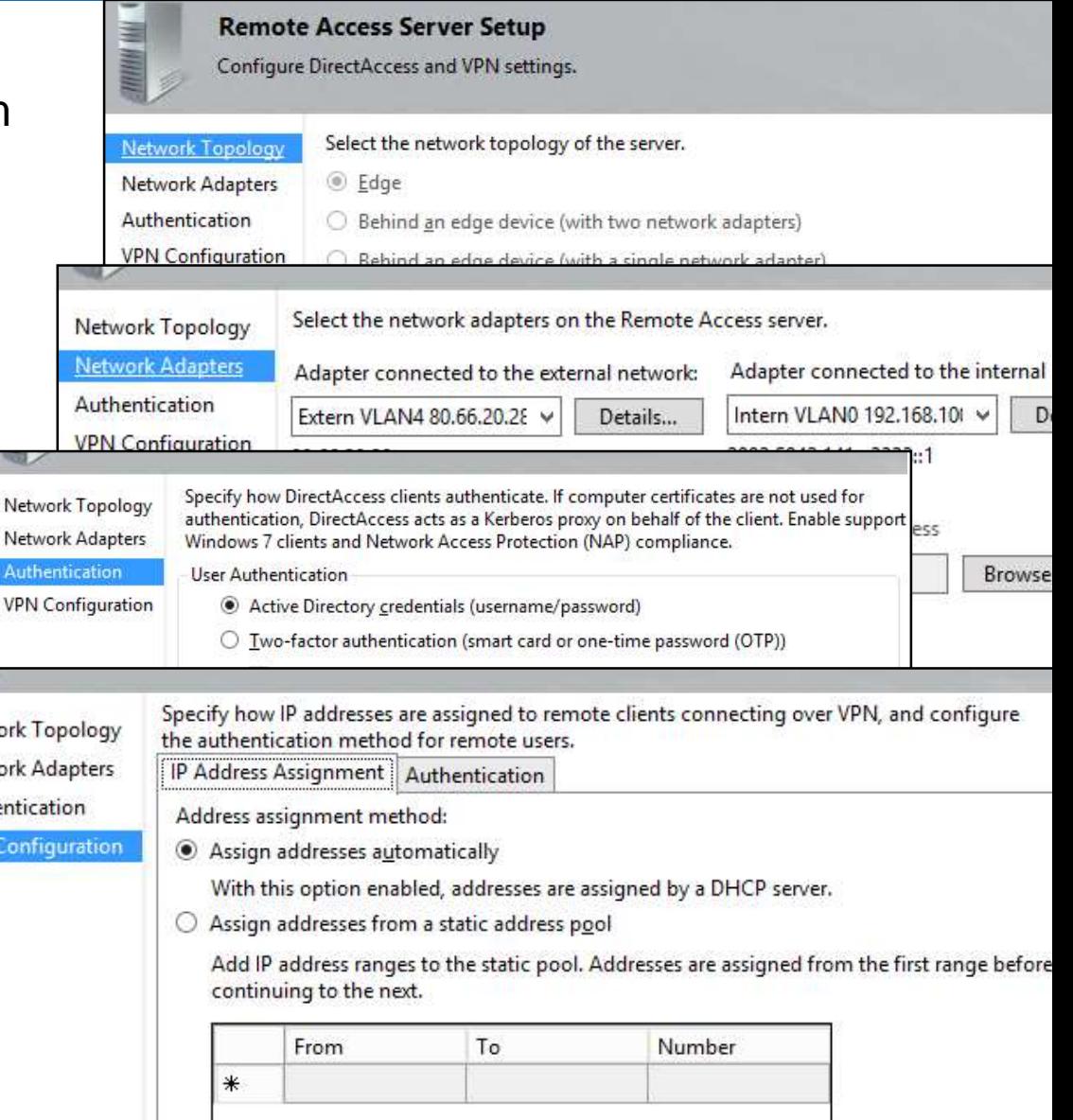

## Step 3: Infrastruktur Server

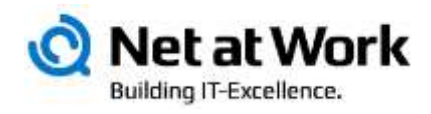

- Network Location Server
	- Wie der Client erkennt, dass er extern oder intern ist
- DNS
	- Alternative DNS-Server und Ausnahmen pflegen
- DNS Suffix
	- Suchreihenfolge

Mar

- Management **Servers** 
	- SCOM u.a.

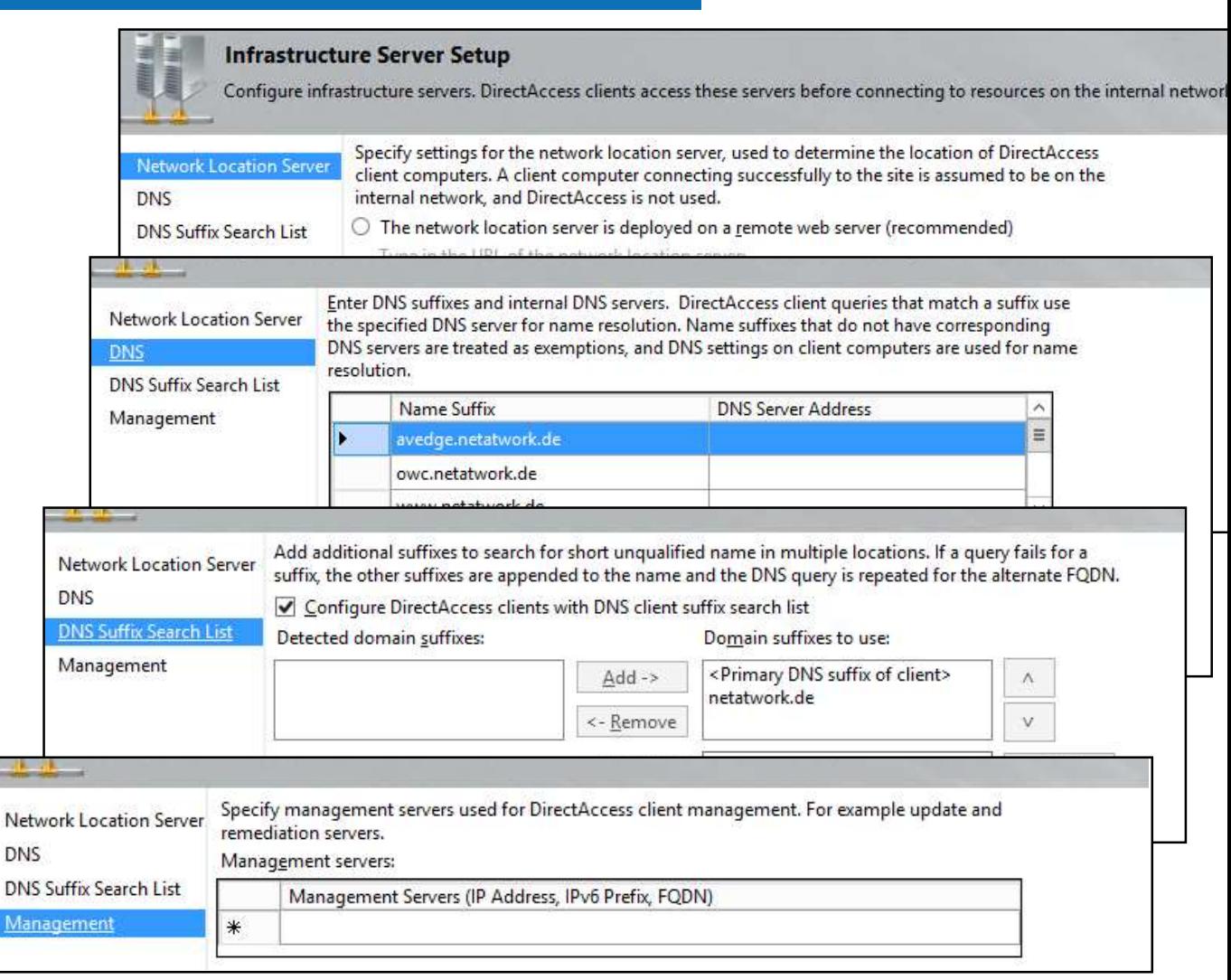

Typische "Ausnahmen"

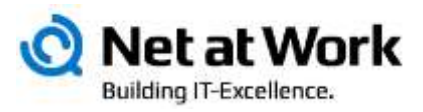

- CRL Verteilpunkte
- IPHTTP-Server
- VPN-Server
- Lync Edge Server
- Extern per HTTP erreichbare Systeme
	- Exchange OWA
	- SharePoint
	- RDP-Gateway
	- UAG Portal
	- Office 365 Dienste
	- ADFS-Server

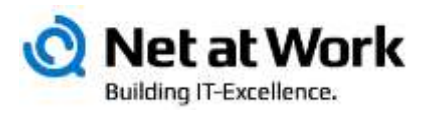

#### **DirectAccess Application Server Setup**

Optionally configure authentication between DirectAccess clients and internal application servers.

By default, DirectAccess requires IPsec authentication and encryption between the DirectAccess client and server. In addition, you can optionally require end-to-end authentication and encryption between DirectAccess clients and selected internal application servers.

- Do not extend authentication to application servers
- ◯ Extend authentication to selected application servers

Select the security groups containing the servers:

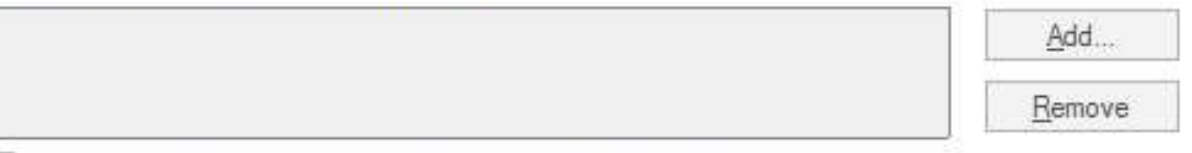

Allow access only to servers included in the security groups

With this option enabled, clients can only access application servers in the specified security groups. Clients can still access infrastructure servers, including domain controllers, DNS servers, and servers used for DirectAccess client management.

#### Do not encrypt traffic. Use authentication only

With this setting enabled, end-to-end traffic is authenticated but not encrypted. This option is less secure. Authentication without encryption is supported only for application servers running Windows Server 2008 R2 or a later operating system.

# **Betrieb**

Client, Server, Dienste, Counter

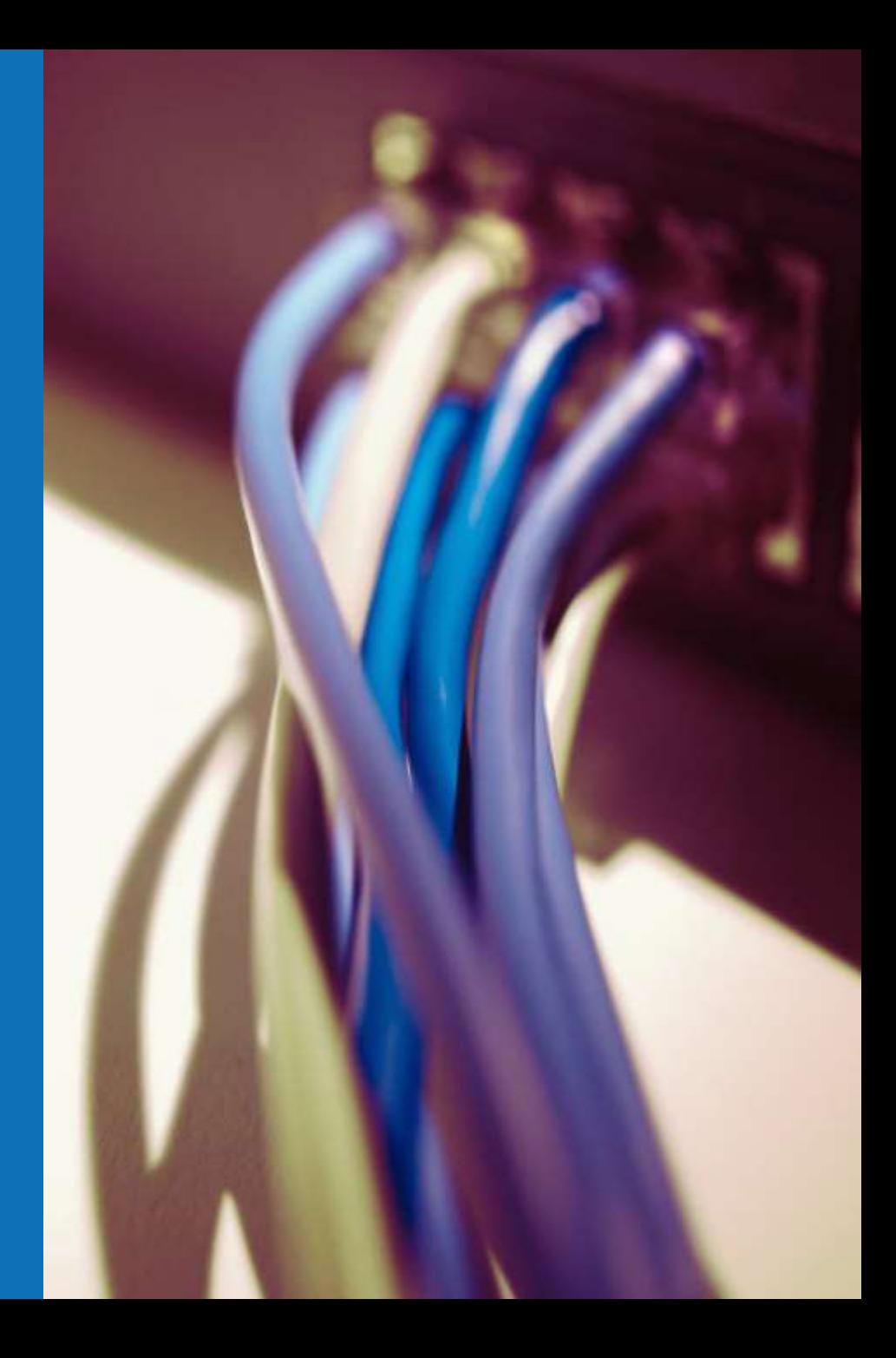

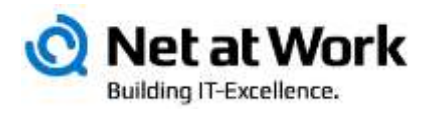

#### Remote Access Dashboard

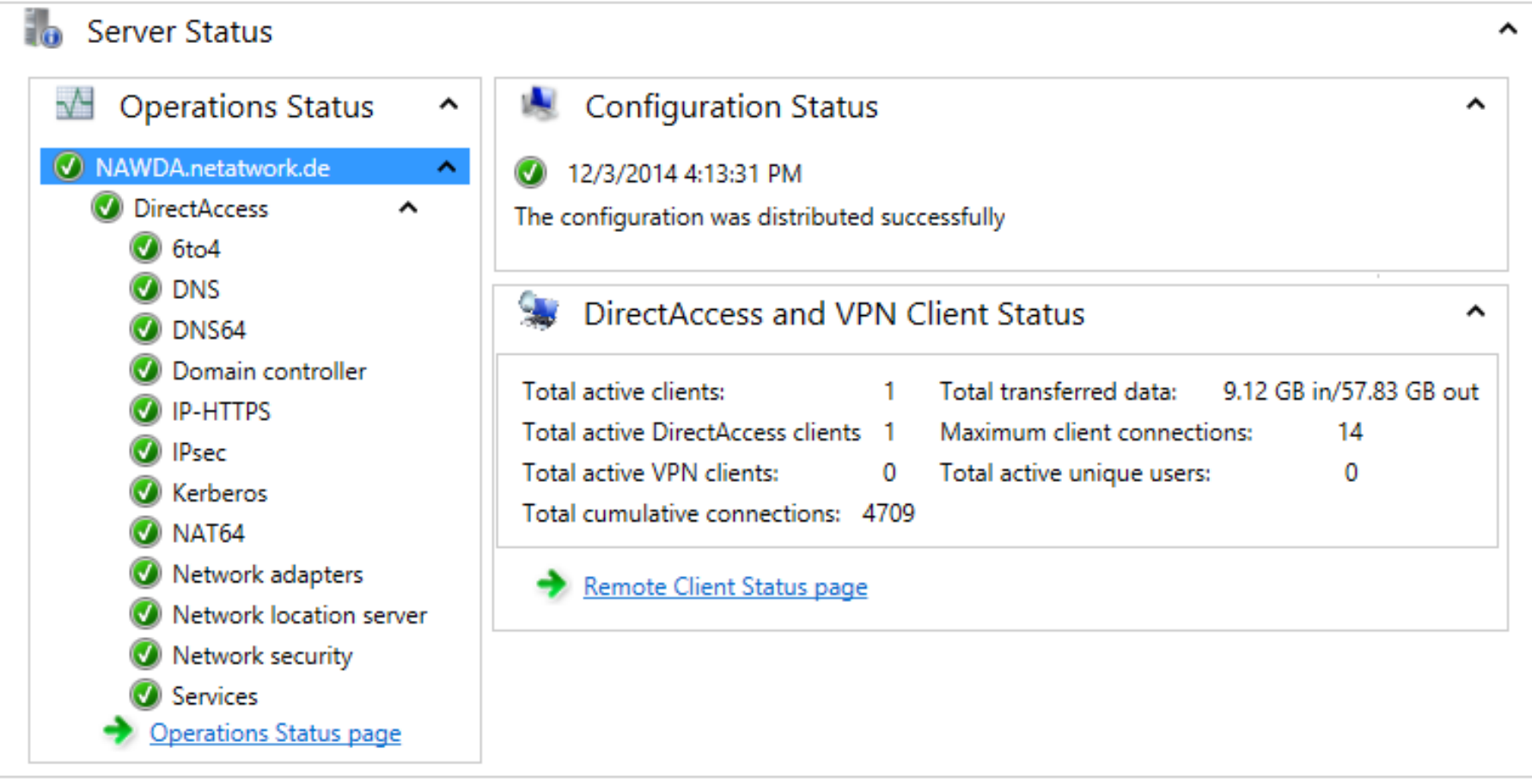

#### PowerShell auf dem Server

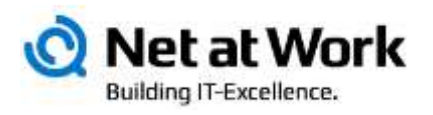

• Get-RemoteAccessConnectionStatistics

Anzeige der aktuell verbundenen Clients

• Get-RemoteAccessHealth

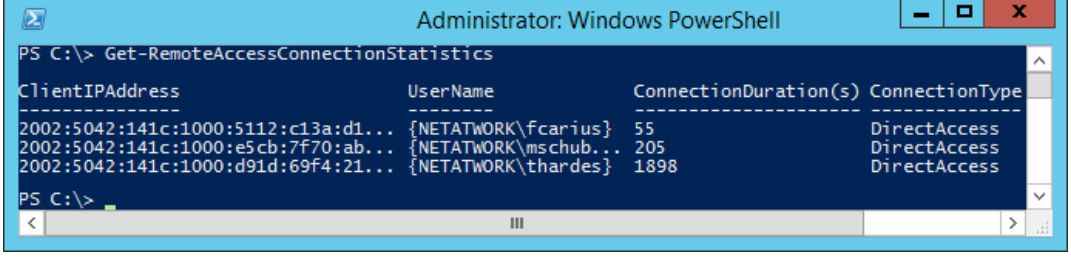

• Get-RemoteAccessConnectionStatisticsSummary

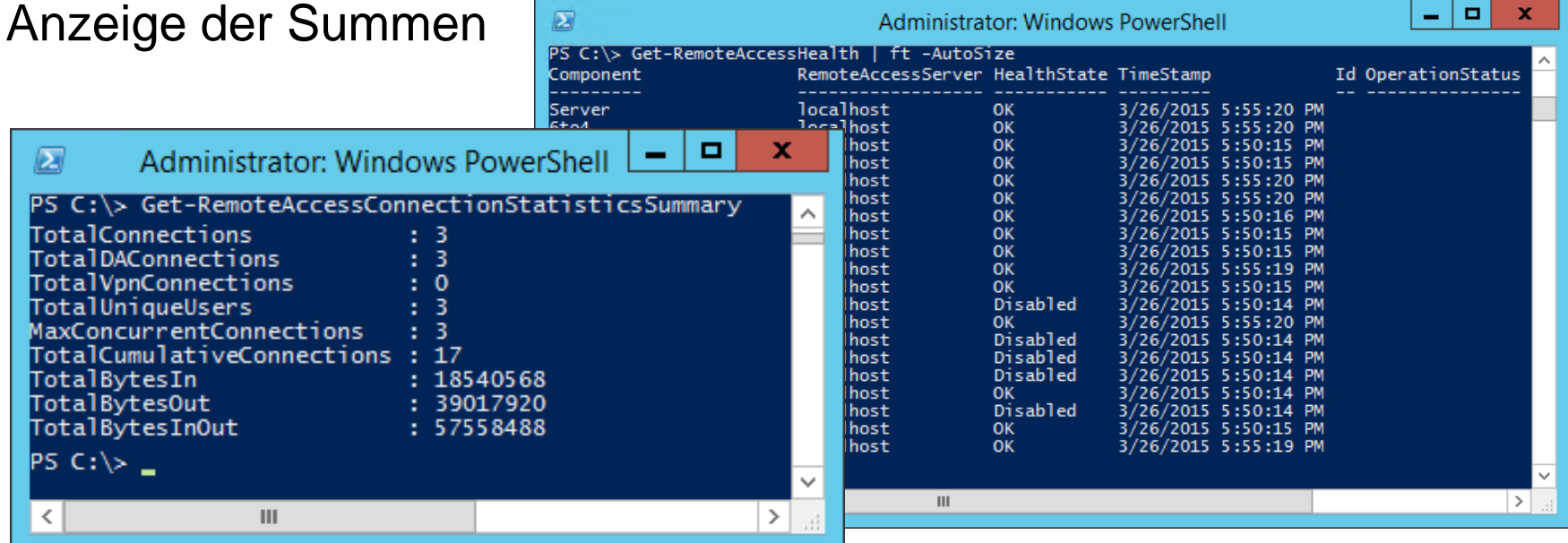

#### Fehlersuche auf dem Client

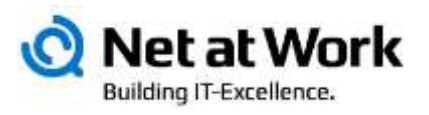

- netsh namespace show policy
- netsh inter httpstunnel show statistic
- netsh inter httpstunnel show interface

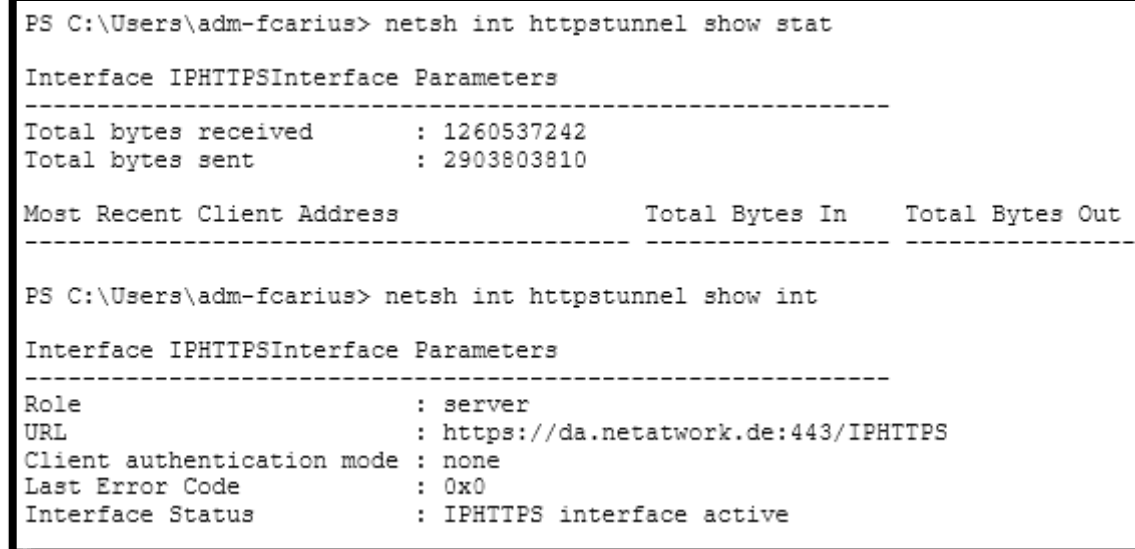

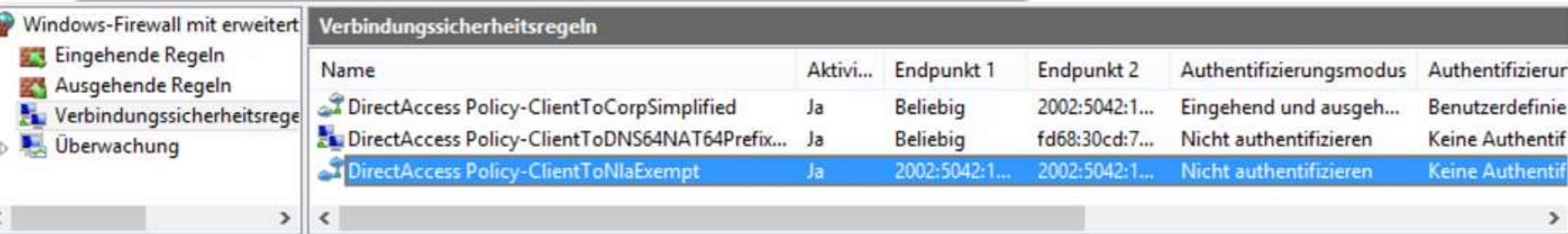

#### Fehlersuche auf dem Client

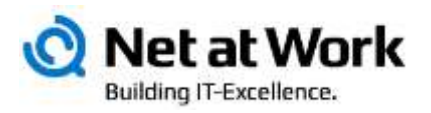

• IPConfig /ALL

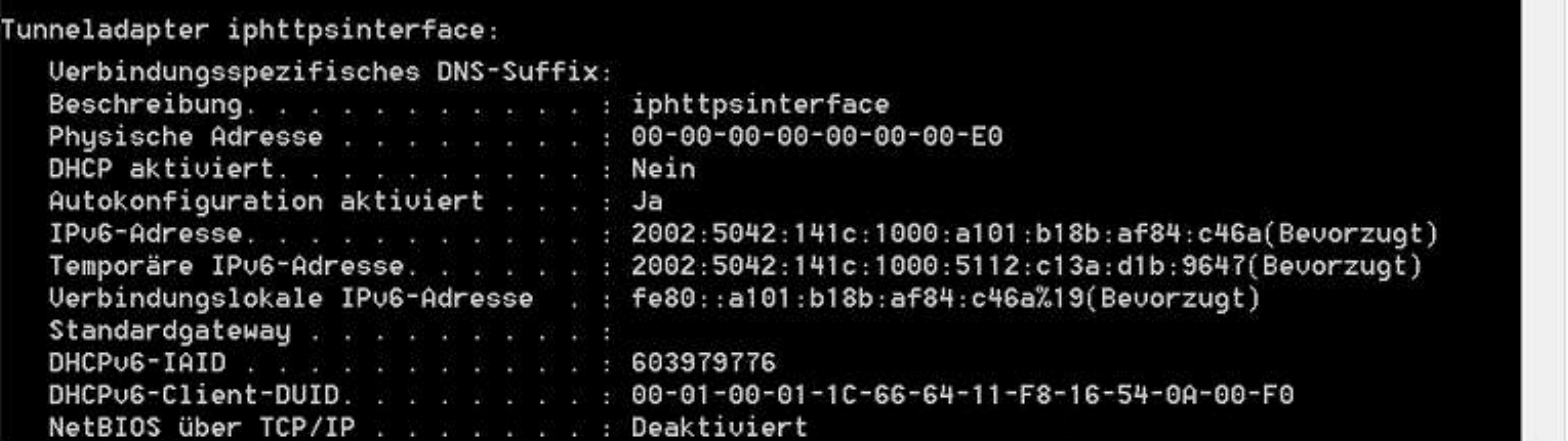

#### • Windows Firewall

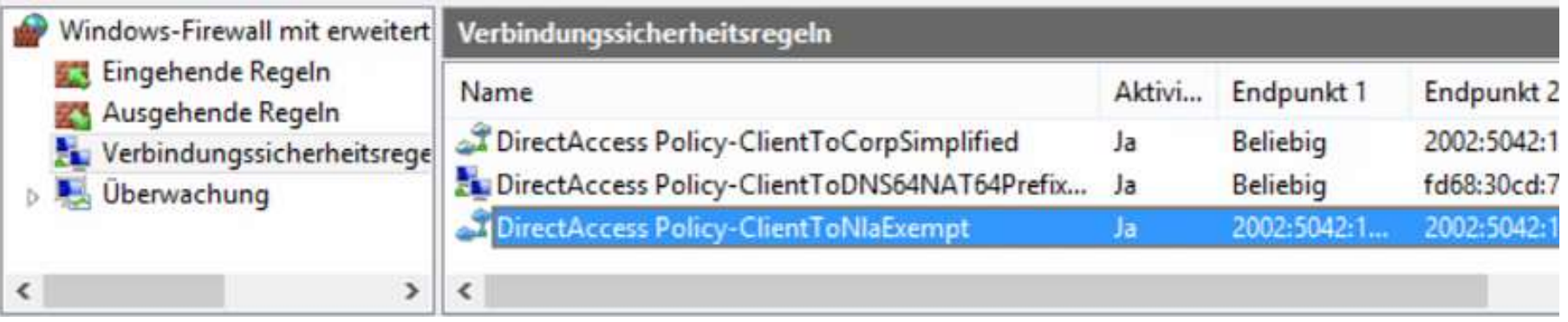

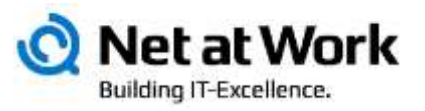

 $\cdot$  netsh dns show

• get-NetIPHttpsS

Windows PowerShell<br>Copyright (C) 2014

LastErrorCode :<br>InterfaceStatus :

k.

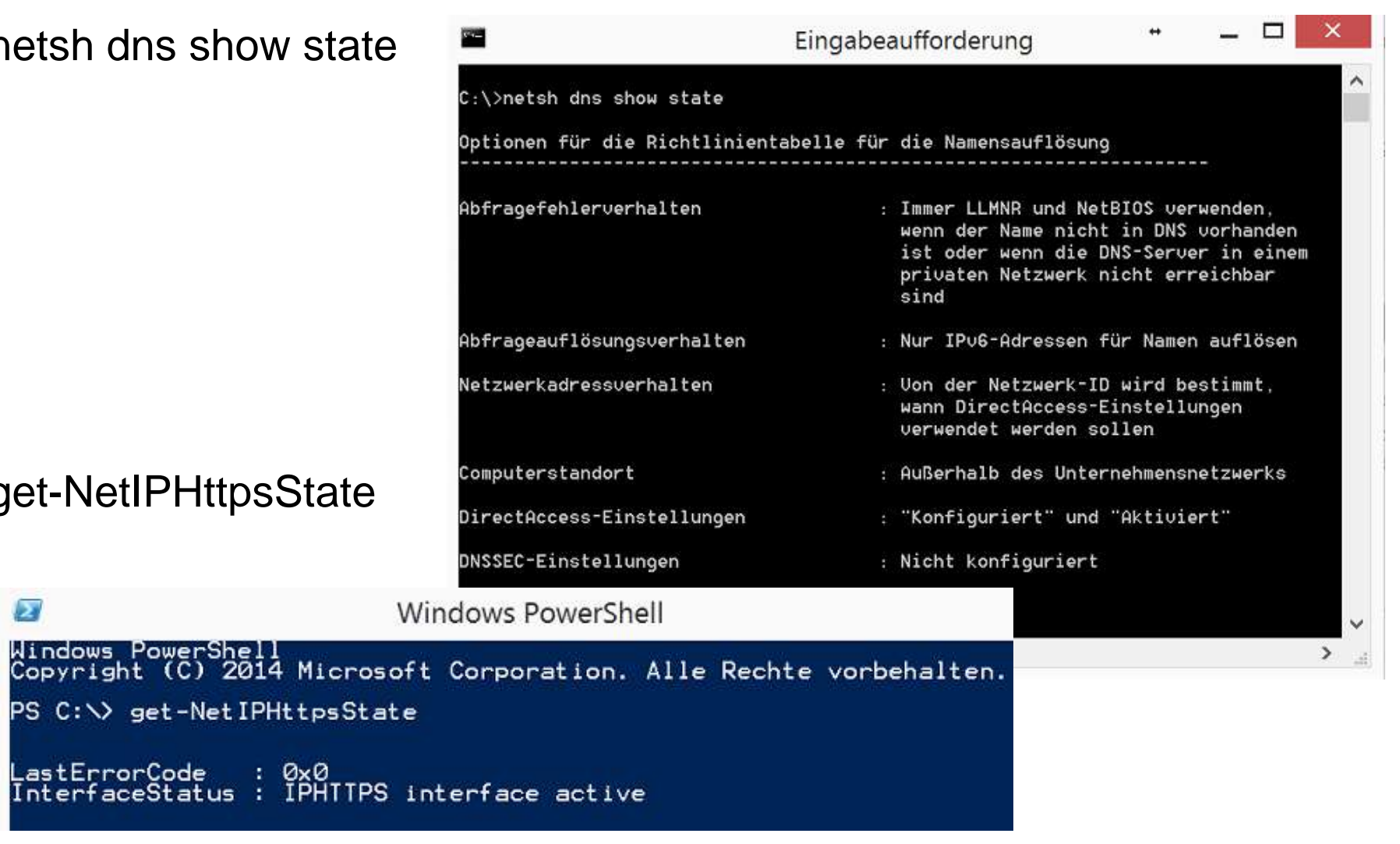

## **Kurz vorm Ziel**

Vom Client zum Service LAN, WAN, Internet, MPLS, VPN

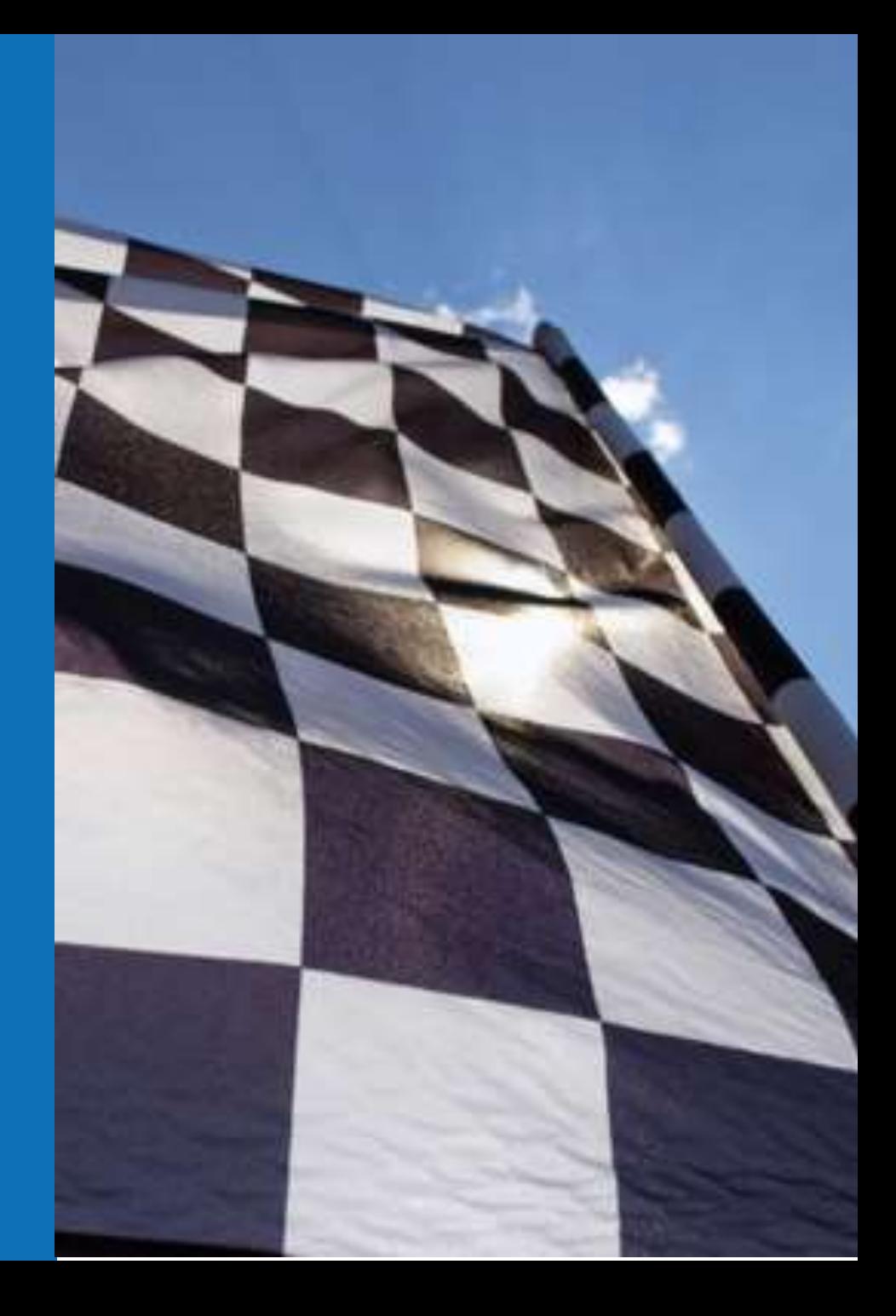

Direct Access ist…

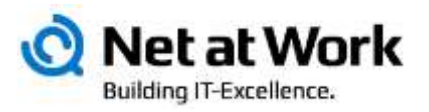

- … eine faszinierende Technologie
- … einfach und schnell installiert
- … Bestandteil von Windows
- ... "konfigurationsfrei" auf dem Client
- … konfigurationsarm auf dem Server
- … IPv6 sollte Sie nicht abschrecken.

- Einschränkungen bleiben
	- IPv4-Only Hosts sind nur über "Namen" erreichbar
	- Clientsoftware muss IPv6 unterstützen
	- Windows Enterprise Version als Desktop

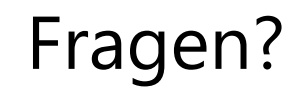

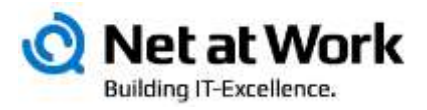

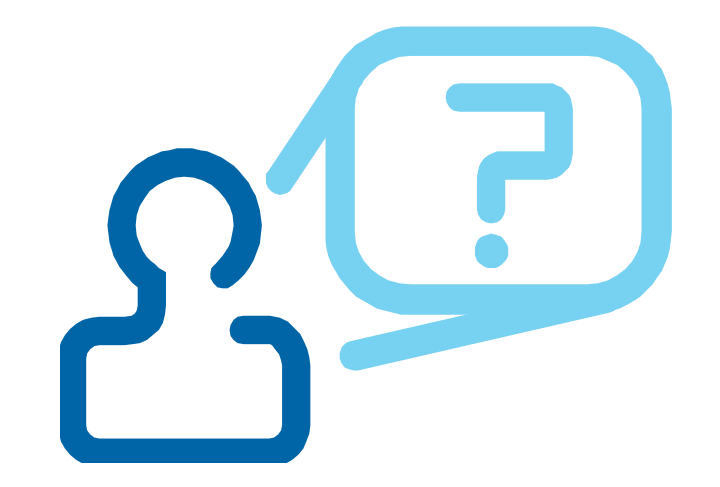

Kontakt: Frank Carius, frank.carius@netatwork.de Net at Work GmbH, Am Hoppenhof 32 A, Paderborn +49 (5251) 304 600